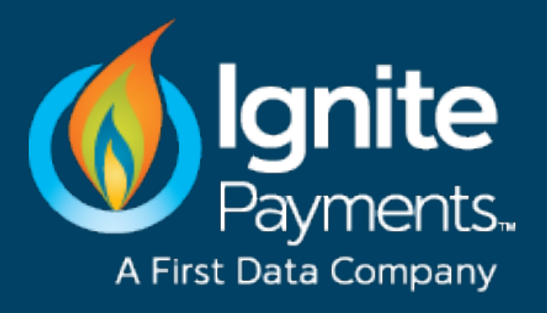

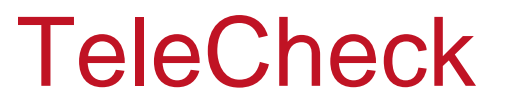

© 2015 First Data Corporation. All Rights Reserved. All trademarks, service marks and trade names referenced in this material are the property of their respective owners.

## TeleCheck® Services, Inc.

- 50 years experience in the industry
- 13 of 20 top retailers on service
- Over 369,000 active subscribing locations
- Over 1.46M average daily transactions
- Guaranteed over \$36B in payments in 2014

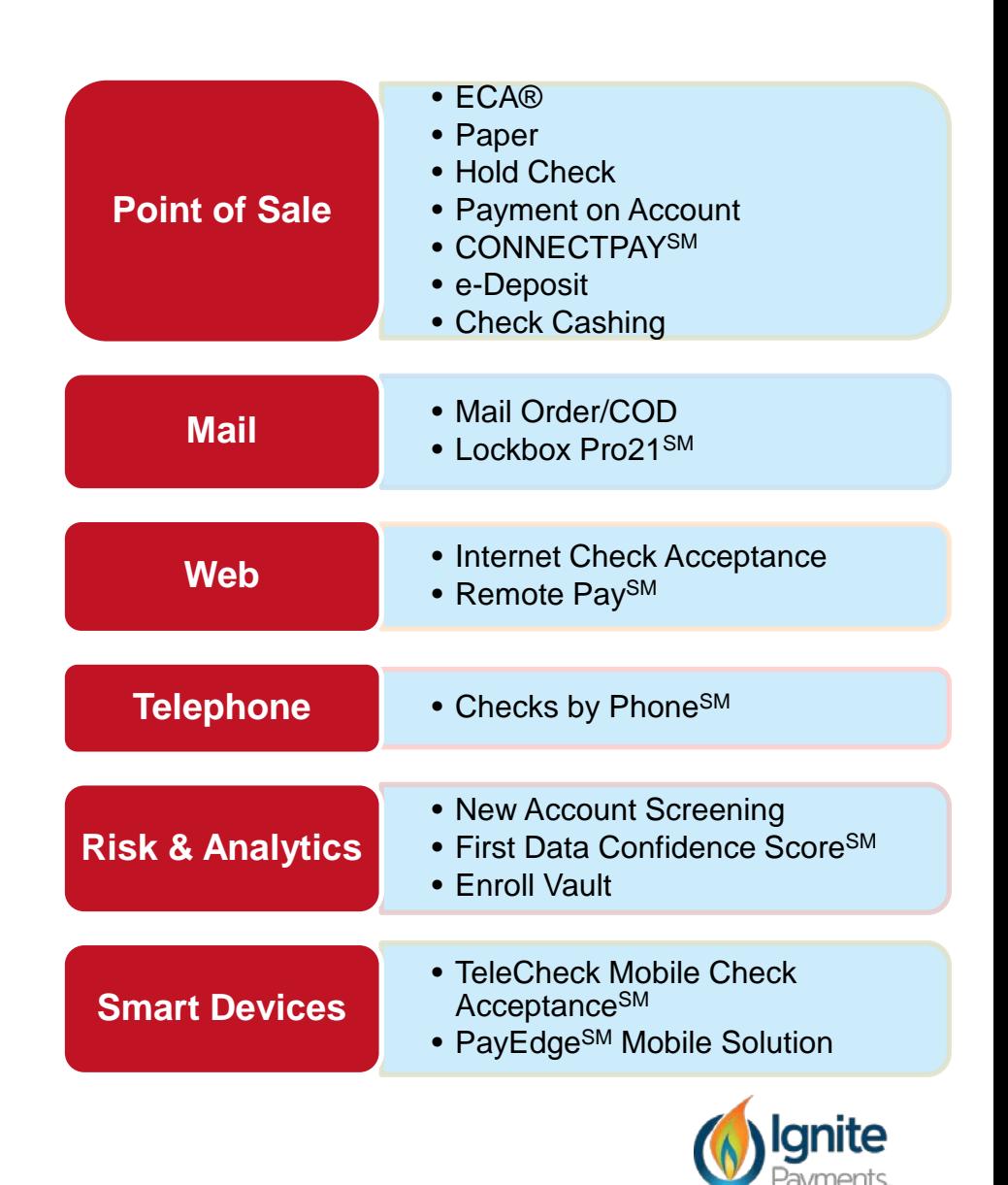

**2**

A First Data Compar

## Checks and ACH Payments are Still Very Relevant!

- 32 million U.S. consumers have a DDA but do not have a credit or debit card (US Census Bureau)
- Decline rates for guaranteed check and ACH transactions are much lower than debit/credit
- Check usage increases following high profile credit card breaches
	- After a major retailer reported a breach last September, their check sales went from  $-8.5\%$  to  $+5.6\%$  in October
- Consumers still value the float, as check usage is up dramatically just before paydays

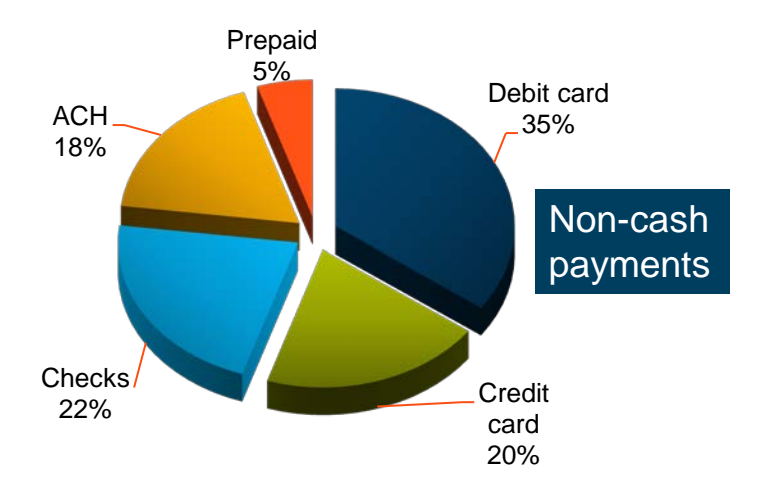

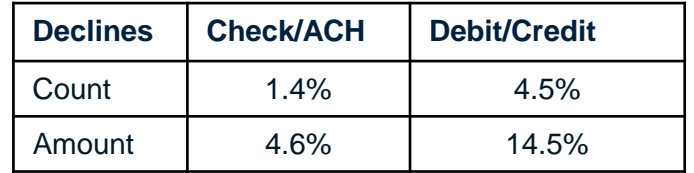

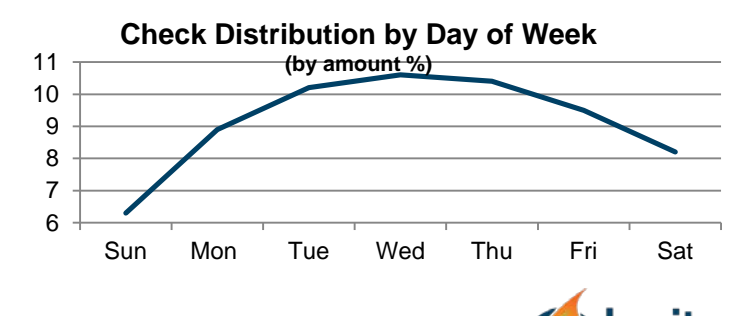

# TeleCheck® Electronic Check Acceptance® (ECA®)

Electronic Check Acceptance (ECA) converts paper checks into electronic items at the point of sale and automatically deposits the funds directly into the clients' bank account.

What does Electronic Check Acceptance offer?

- **Warranty services**  Returned checks are TeleCheck's responsibility
- **Low cost solution**  Typically lower than credit card processing
- **Faster access to funds**  Electronic funding to the merchant in two banking days
- **Reduction in trips to the bank**  Merchant no longer has to go to the bank to deposit checks

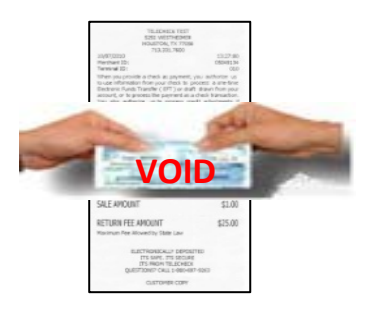

Electronic Check Acceptance can be used in any industry where the merchant needs a convenient way to process minimal to a large amount of checks, making it ideal for these target industries:

- **Retail**
- Medical Services
- Government Entities
- Convenient stores/Grocery stores/Liquor Stores

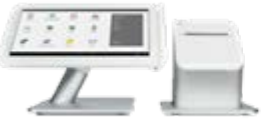

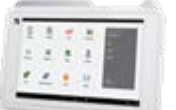

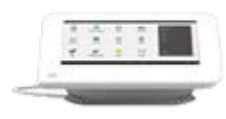

Clover Min

**Clover Station** 

Clover Mobile

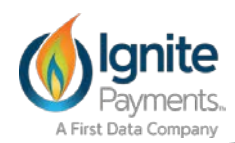

# TeleCheck App on Clover

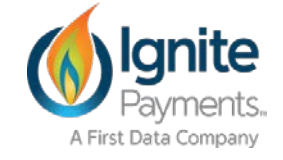

## What is the TeleCheck App on Clover?

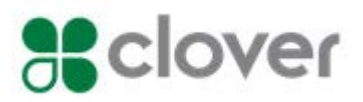

- ECA Warranty product
- The App is downloadable through the Clover App Market
- Updates the tender types to include TeleCheck as a form of payment
- Uses the workstation camera to capture check image
- Converts the check to an ECA transaction
- Functional on Clover, Clover Mini, and Clover Mobile
- Works on both 2000 and Pro software

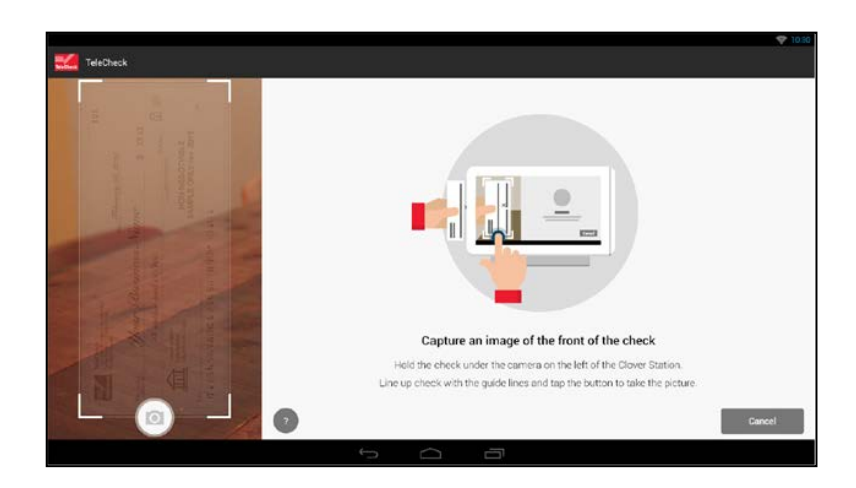

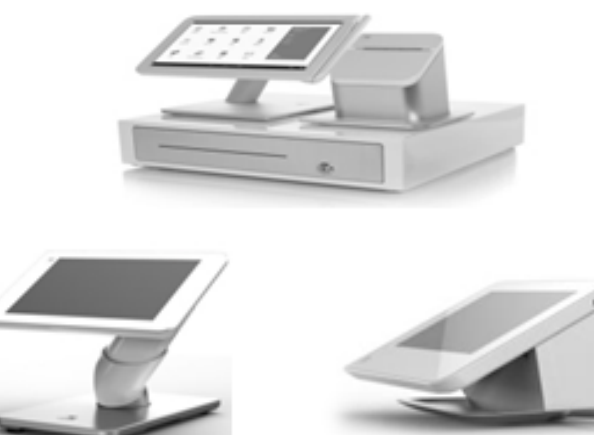

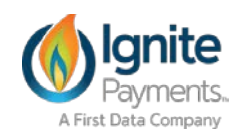

# Installation and Activation **Process**

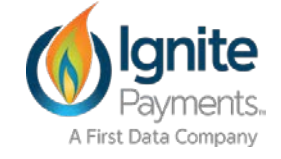

#### The merchant selects the TeleCheck App from the Clover App Market.

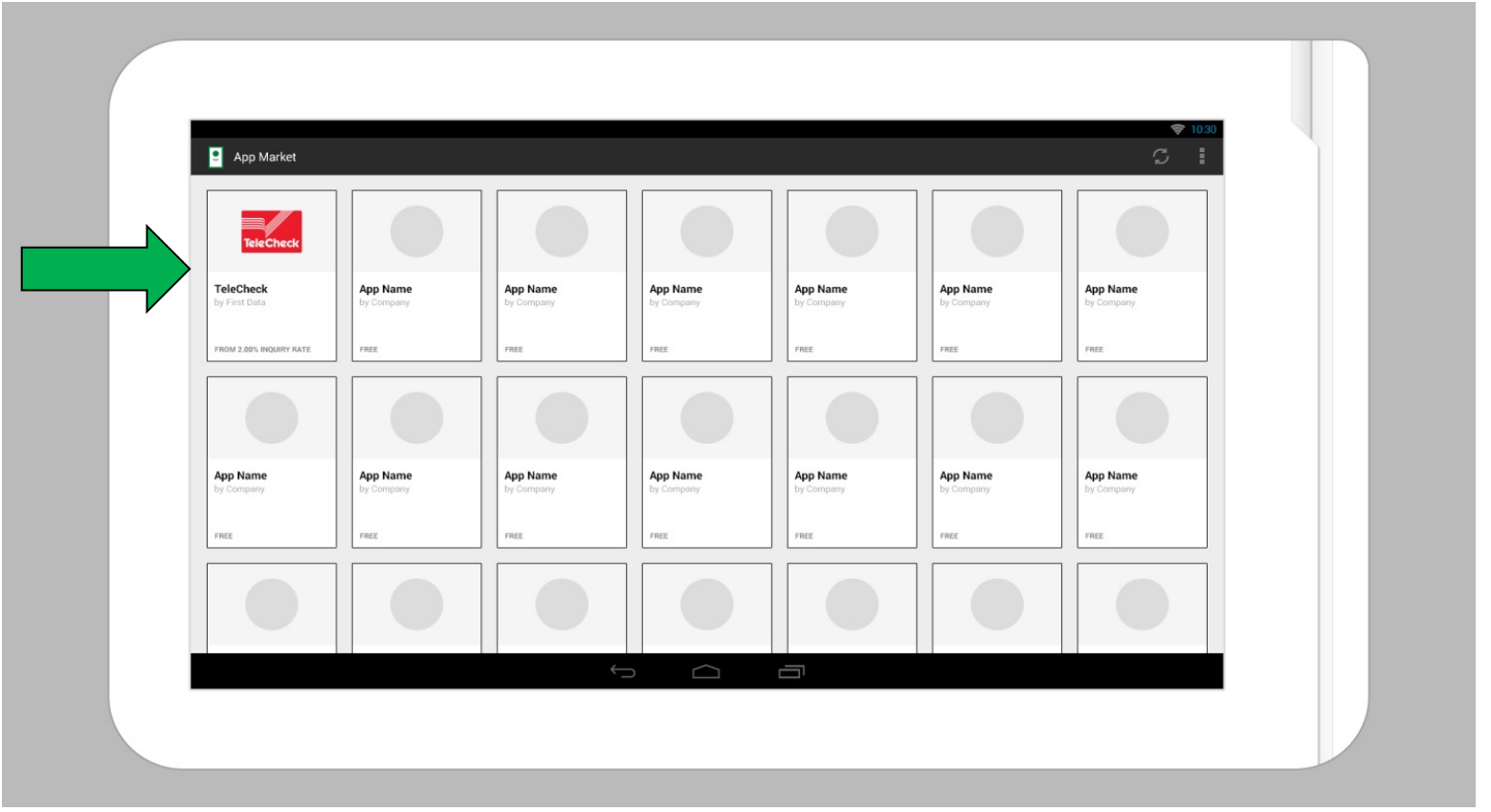

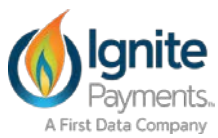

The TeleCheck App summary will display a brief description, screenshots, permissions needed, and pricing. The merchant will click the install button to activate the App.

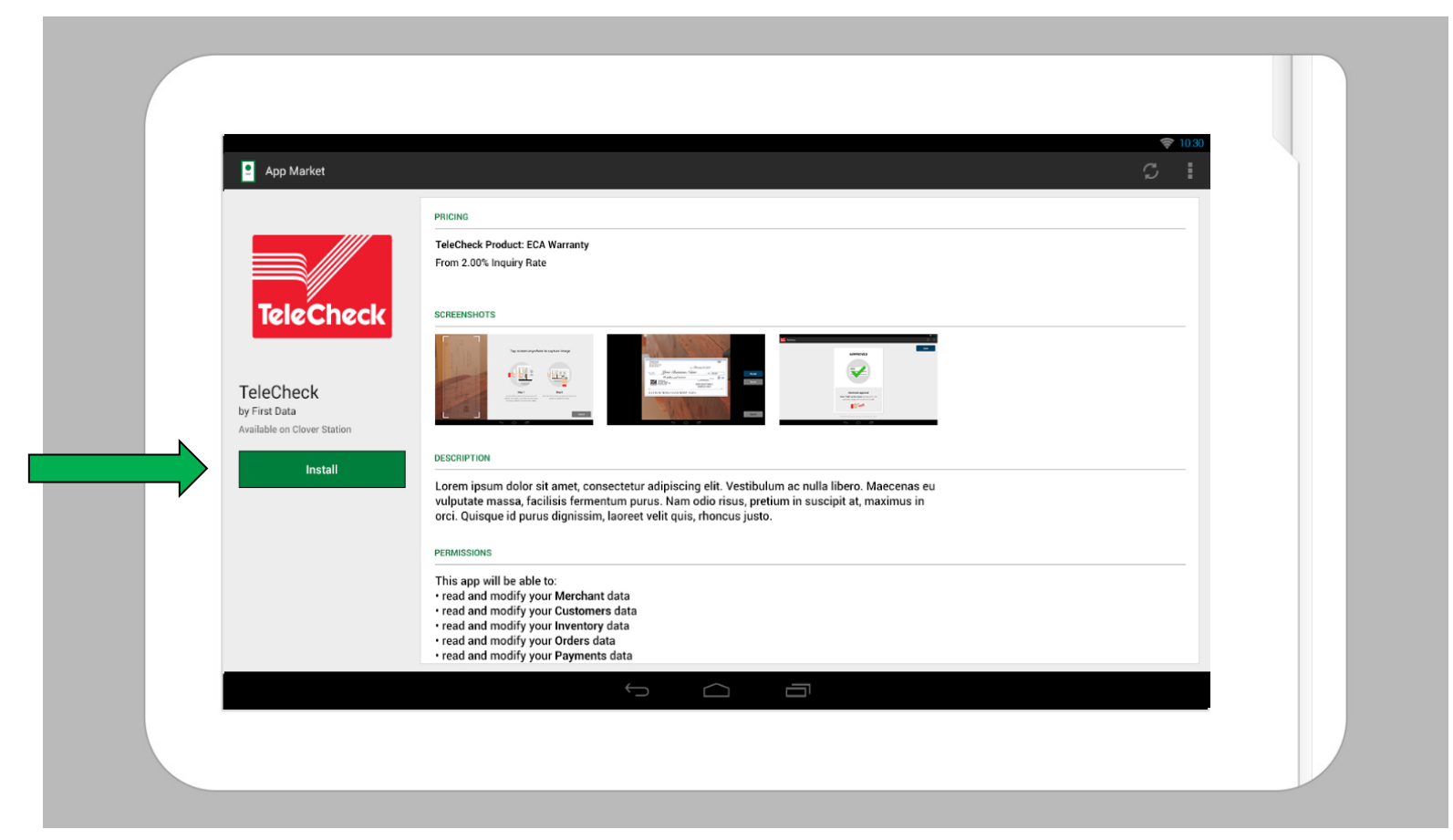

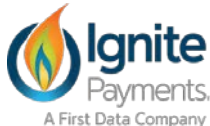

When the merchant initially opens the App, the merchant must enter their PIN (The owner PIN is required for download), and digitally sign and agree to the terms and conditions. This will initiate and complete the boarding process.

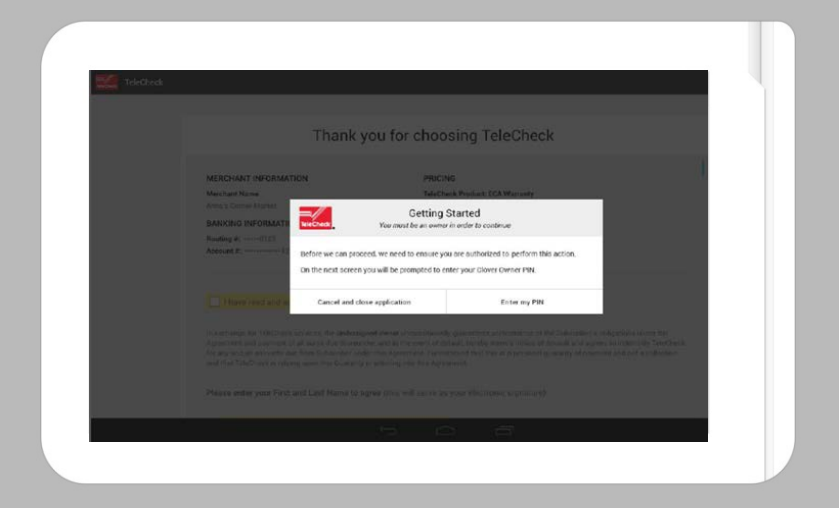

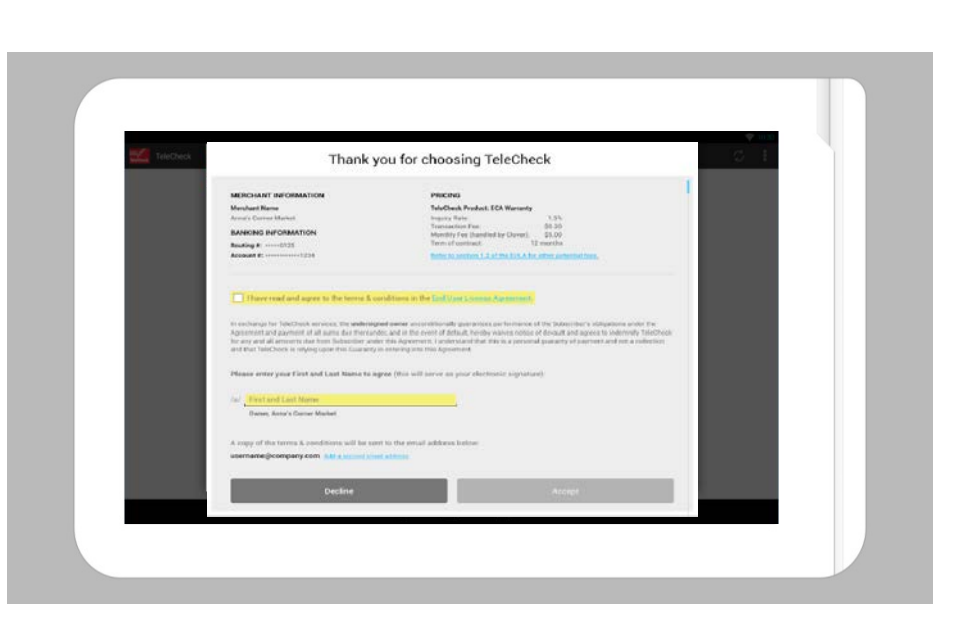

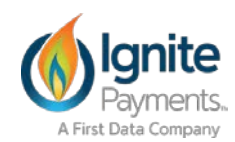

The merchant will receive a welcome email confirming the completion of the installation and activation process. The contents include a brief training video, important account information, and useful links.

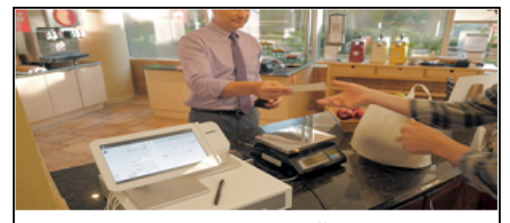

Thanks for Installing the TeleCheck app on your Clover<sup>in</sup> device

Your TeleCheck app gives you access to one of the industry's most robust check verification systems, while offering your customers more payment options. With TeleCheck, you can confidently accept checks, reduce bank fees, lower processing costs and Improve cash flow

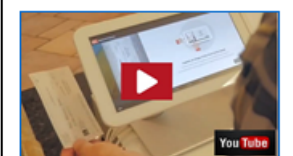

See the TeleCheck app in addont

Need help using your TeleCheck app'

Learn more online by accessing: Helpful Resources: Quick Reference Guide, FAQ's, Start Up Guide, and more.

Here are the details of your TeleCheck app account If you have any questions or need to make changes to your account, please call TeleCheok Merohant Services: (800) 388-1054 between the hours of 7am - 7pm CST.

TeleCheok Merohant ID: 04013910 Acquiring Merchant ID: 456166470991 DOUG AUGUSTINE

BURGER KING #6207 2230 SALEM ROAD, CONYERS, GA 30013, US (770) 760-0604

#### **ACH Debits /Credits information**

Routing #: \*\*\*\*\*\*0876 Account #: \*\*\*\* 8453

#### Service and rates

TeleCheck Product: ELECTRONIC CHECK ACCEPTANCE - WARRANTY Inquiry Rate: 1.50% Transaction Fee: 80.20 Monthly Minimum Fee: \$0.00 Warranty Maximum: \$25000

#### Terms & Conditions

ental

End User License Agreement **Privacy Policy** Congratulations on your new TeleCheok appl

02015 First Data Corporation, 31 Rights Reserved, 31 rademarks, service marks and rade names referenced in this materializine the property of their respective owners. This is an unmonitored email box. Please do norregly to this

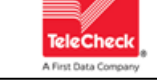

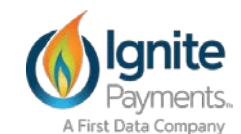

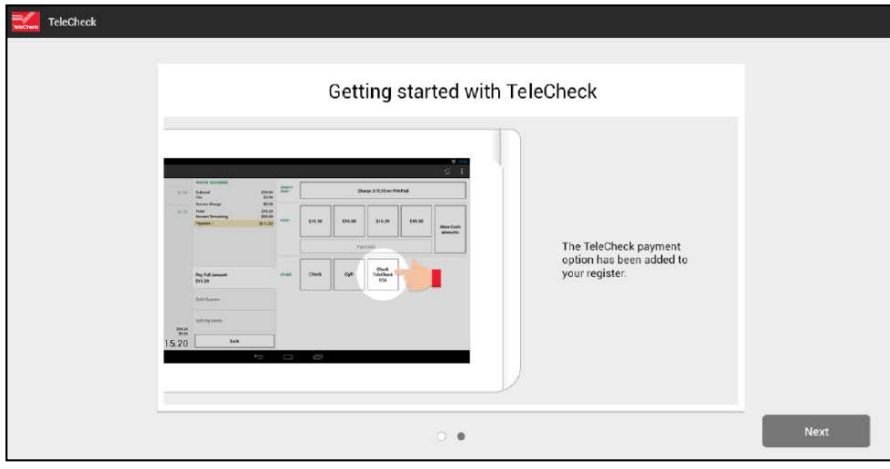

The App inserts the TeleCheck Payment button into the Clover register.

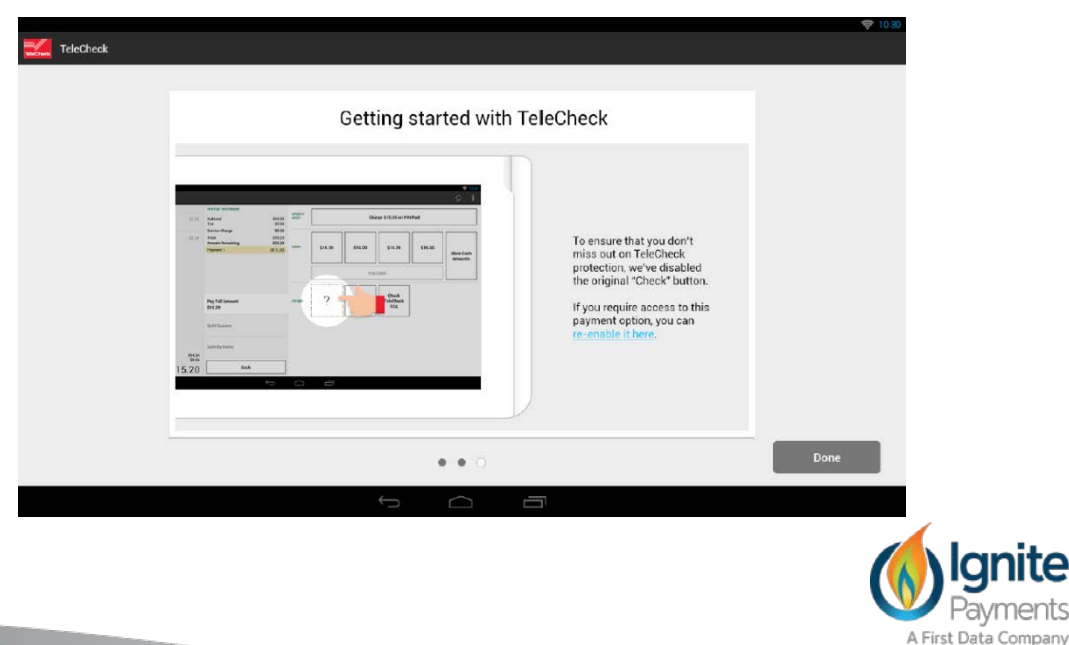

#### **Getting started with TeleCheck Screen Text:**

To ensure that you don't miss out on TeleCheck protection, we've disabled the original "Check" button. If you require access to this payment option, you can reenable it here.

The App will display the Welcome screen when the merchant accesses the App.

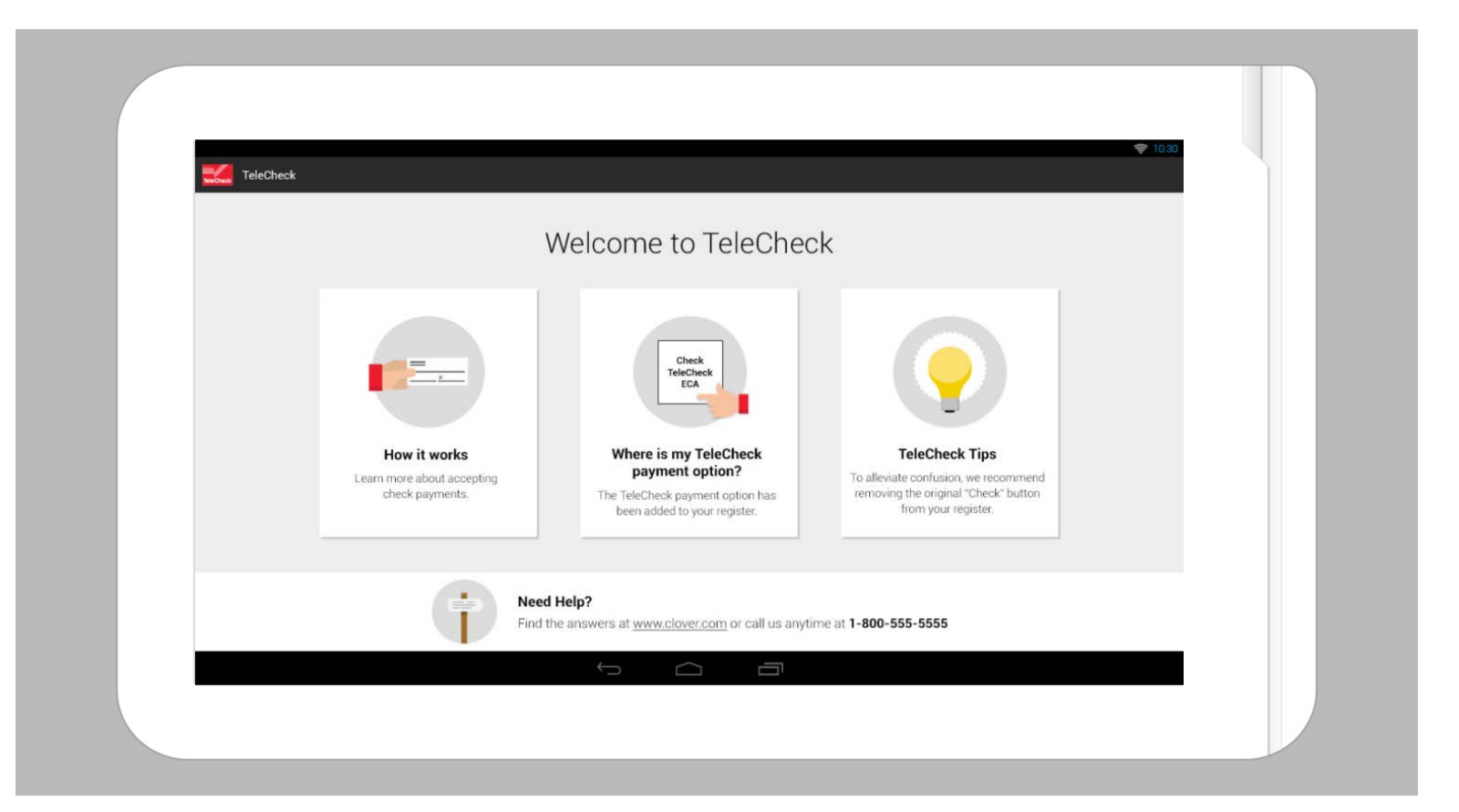

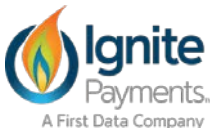

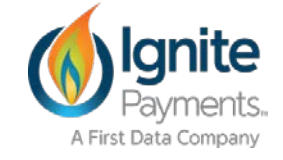

#### The merchant selects the TeleCheck tender type.

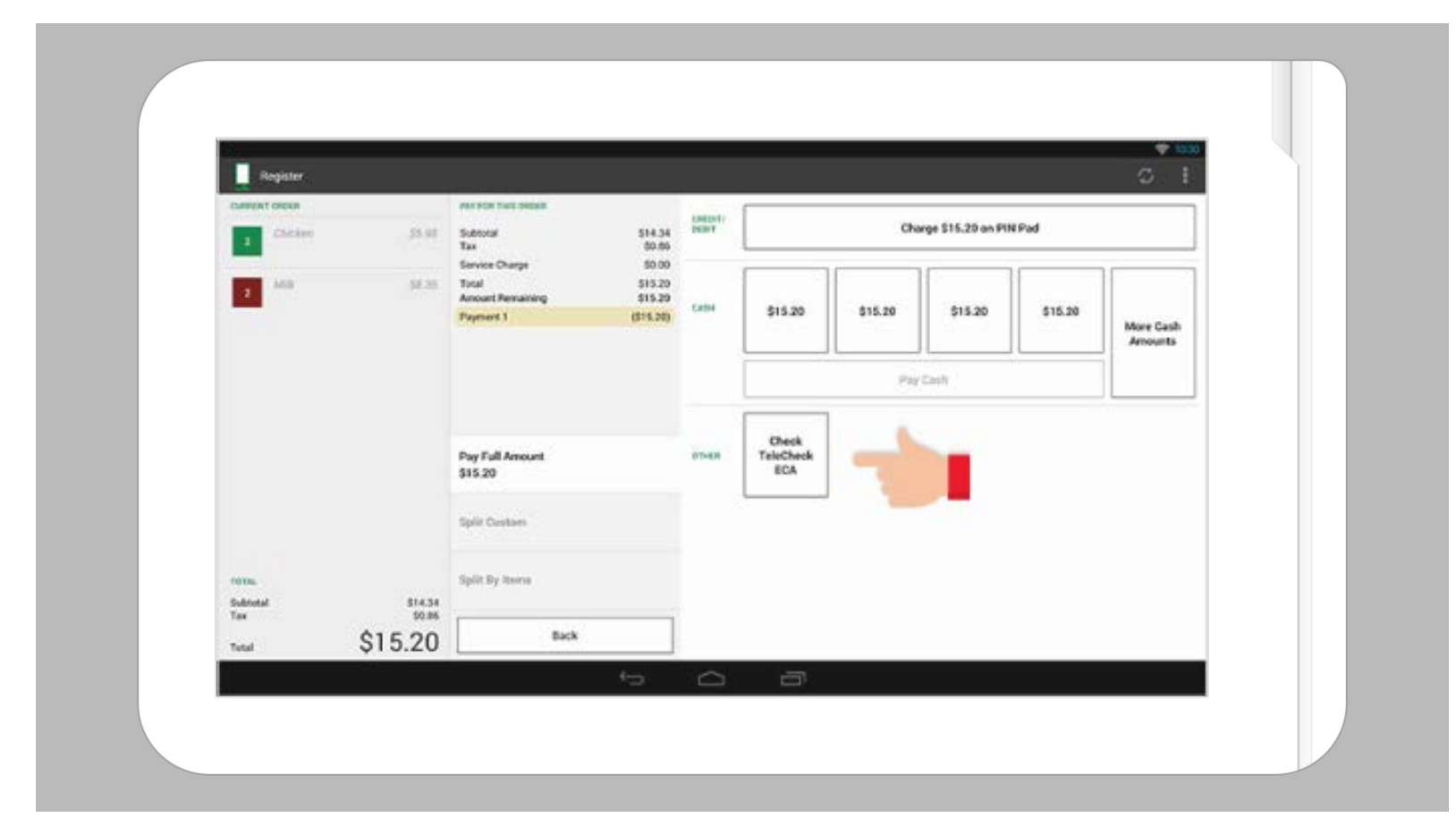

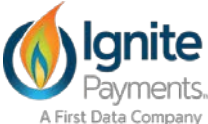

#### The customer signs the ECA conversion acknowledgement and presses the "Accept" button.

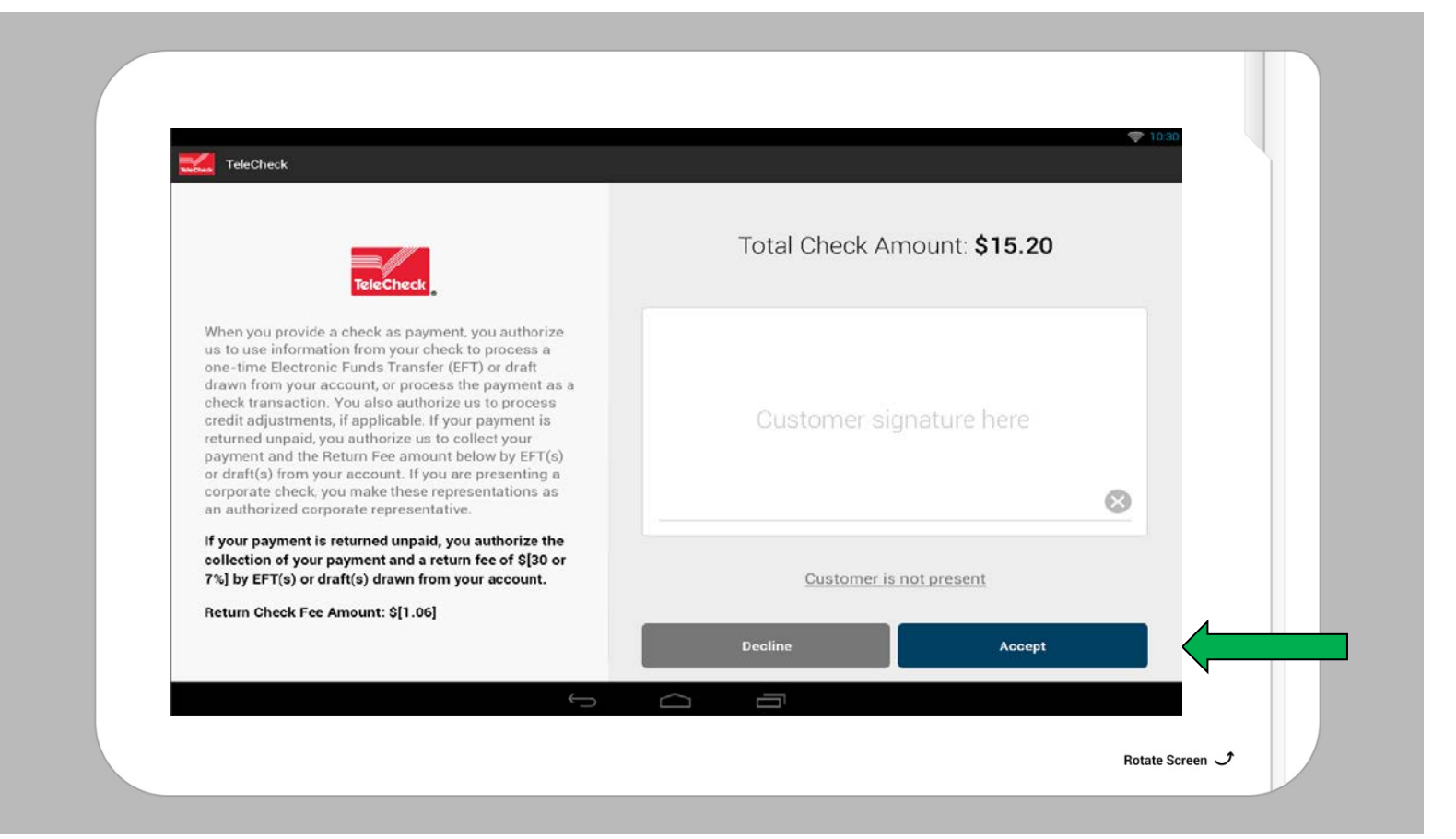

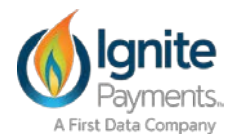

#### The merchant captures the check image and validates the image.

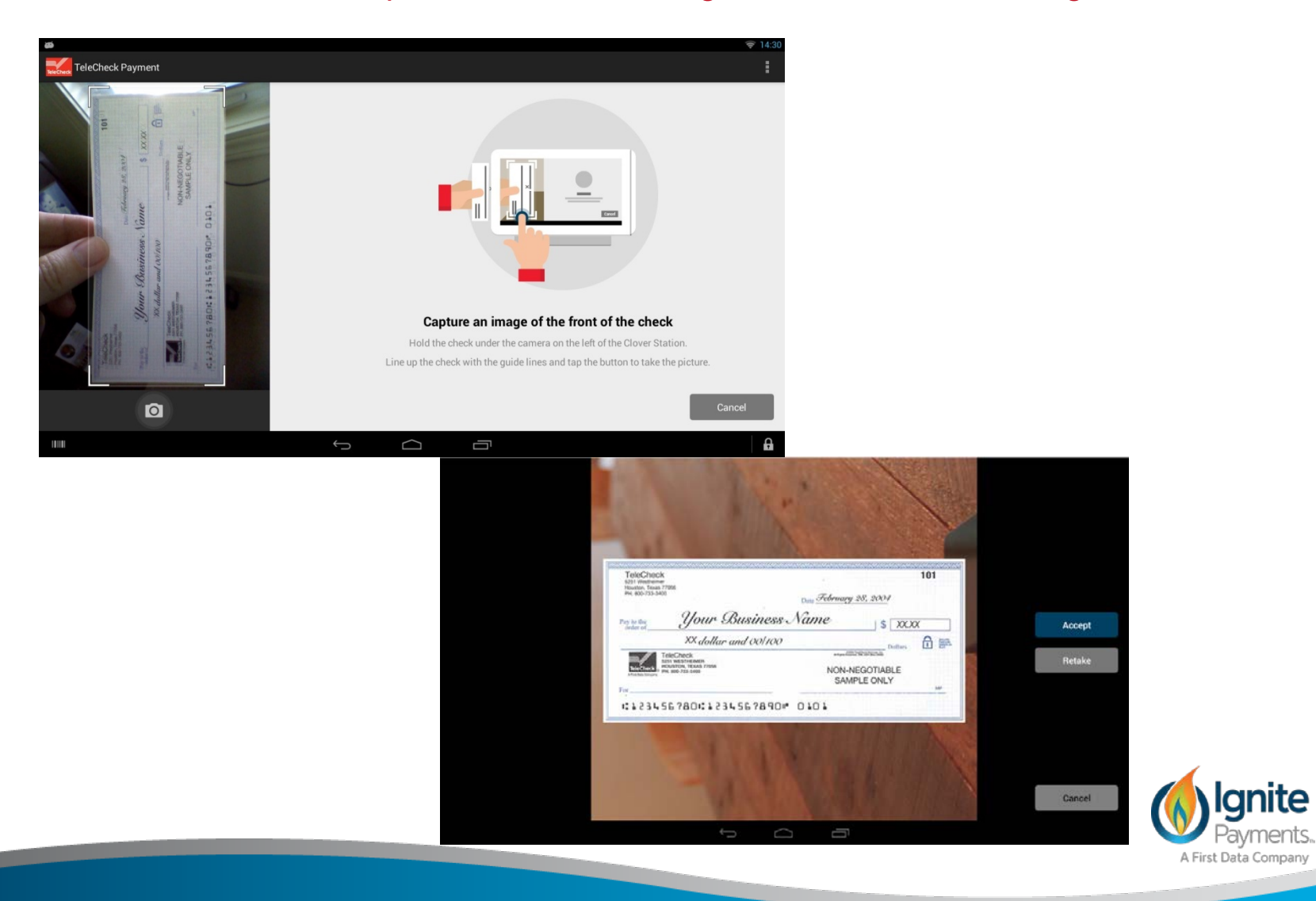

The transaction is verified and posted in Clover.

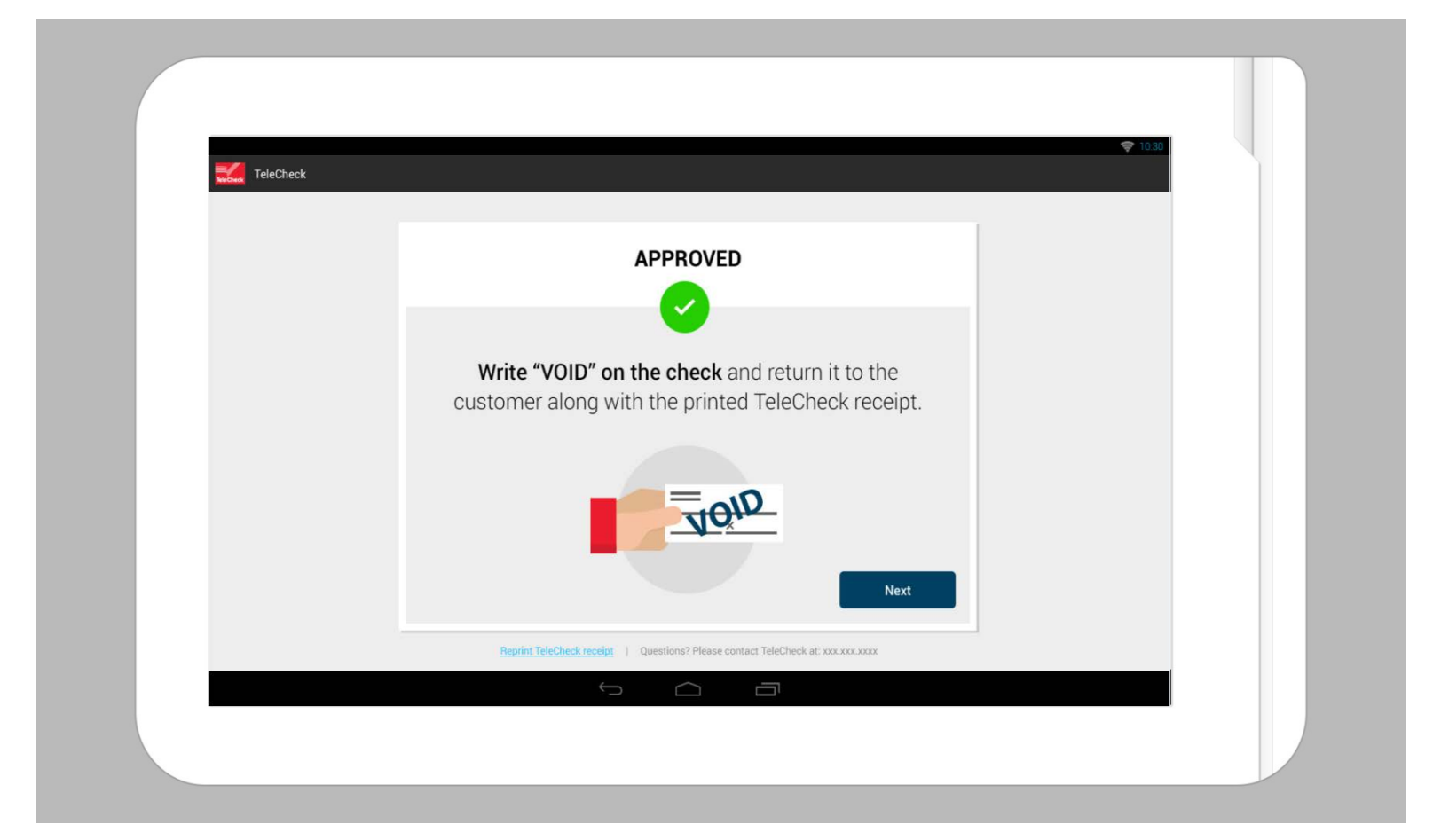

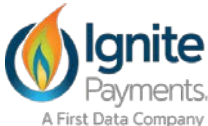

#### Transaction Response (98% of the time – APPROVED RESPONSE)

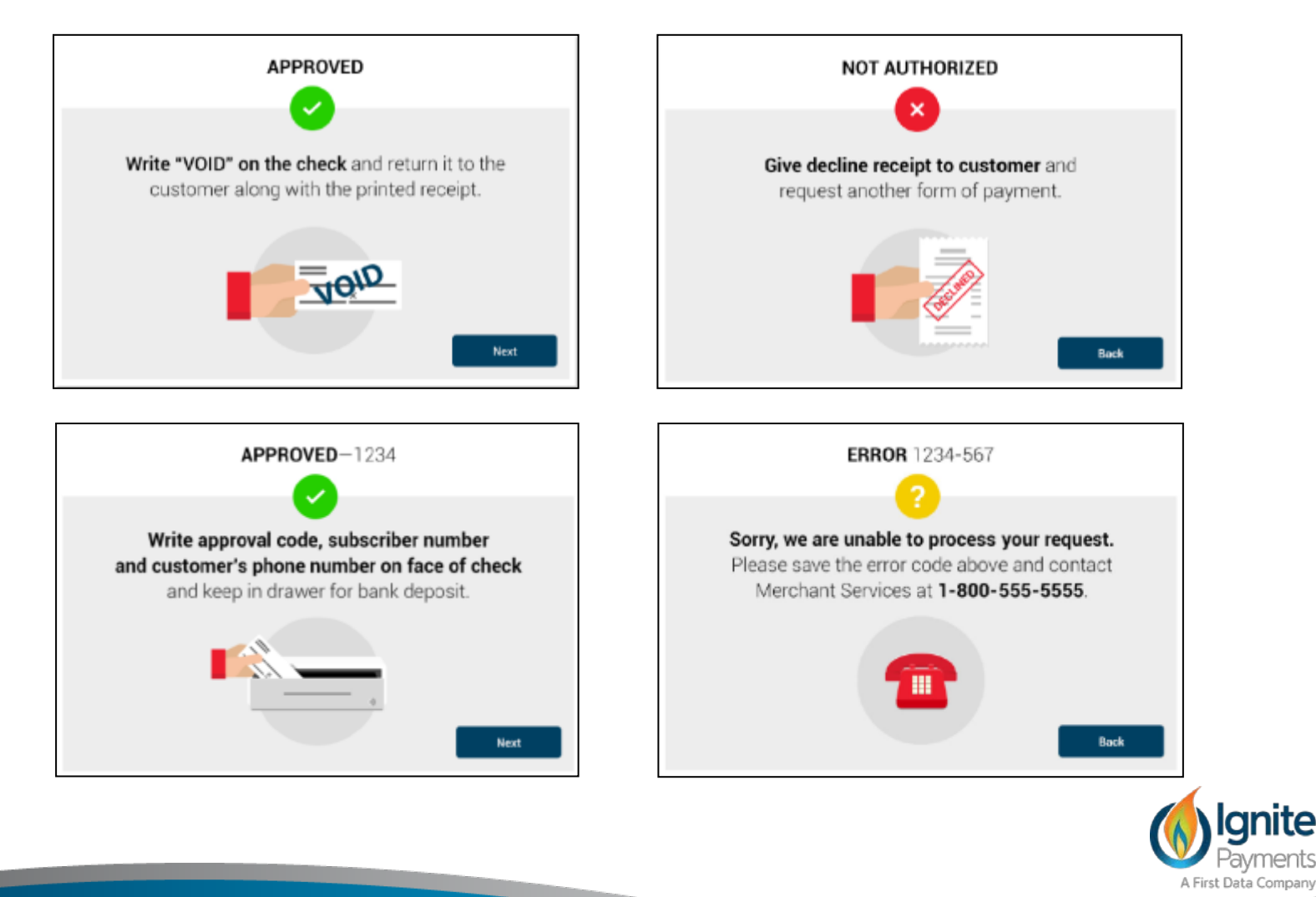

DATE: XX/XX/XX TIME 12:00:00 AM MER#12345 TERM 9999

Clover Retail Store 123 Four Ave Birmingham AL 55555 (555)555-5555

When you provide a check as payment, you authorize us to use information from your check to process a one-time Electronic Funds Transfer (EFT) or draft drawn from your account, or process the payment as a check transaction. You also authorize us to process credit adjustments, if applicable. If your payment is returned unpaid, you authorize us to collect your payment and the Return Fee amount below by EFT(S) or draft(s) from your account. If you are processing a corporate check, you make these representations as a n authorized corporate representative.

ELECTRONIC CHECK

SALE AMOUNT: \$XX.XX RETURN FEE AMOUNT: \$30.00

CLERK ID: 123456 PHONE #: XXX-XXX-XXXX MERCHANT TRACE ID: A123456789 CHECK NUMBER: 123456789 TRACE ID: 123456789123456789 APPROVAL CODE: 1234

QUESTIONS? CALL 1-800-366-2425

CHECK WRITER COPY

The first receipt is the ECA conversion notification receipt which **MUST** be printed and given to the customer along with the voided check. The second receipt is for goods and services purchased that can be emailed, texted, or printed.

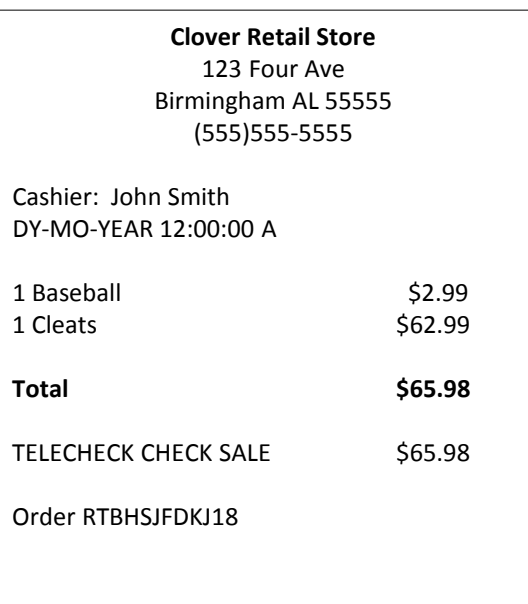

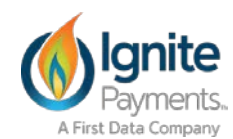

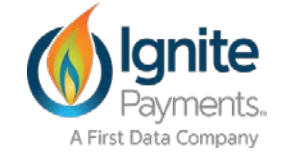

#### Clover TeleCheck App Mini/Mobile Image Retry Samples

**SHE 7541** 3001  $9/3/5$ Eal Pine  $$66$ Approved image- note the Sixty Six  $\sigma_{\text{max}}$   $\theta =$ check is secured to a plain *U Uniongank* background. ROVER  $-20$  $1: 2200$ **A-11 794** 3001  $9/3/15$ Various objects in the ٠ Cal Pine  $$66$ back ground Sixty Six **DECK** Not approved **UnionBank** 30468  $\ell$ on). **1:22200** 

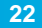

A First Data Company

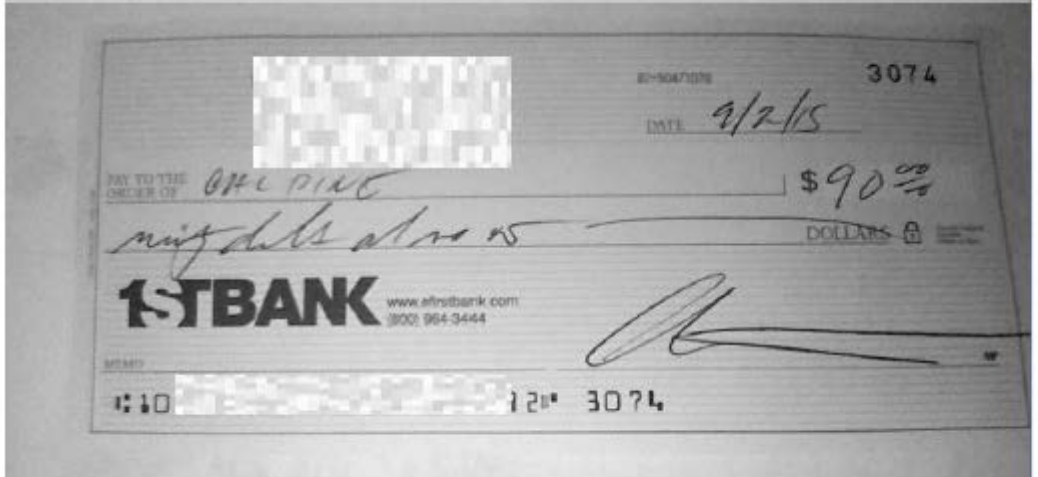

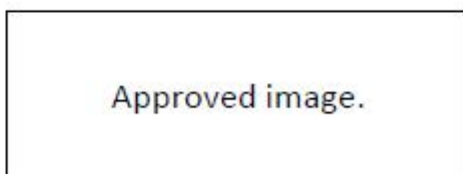

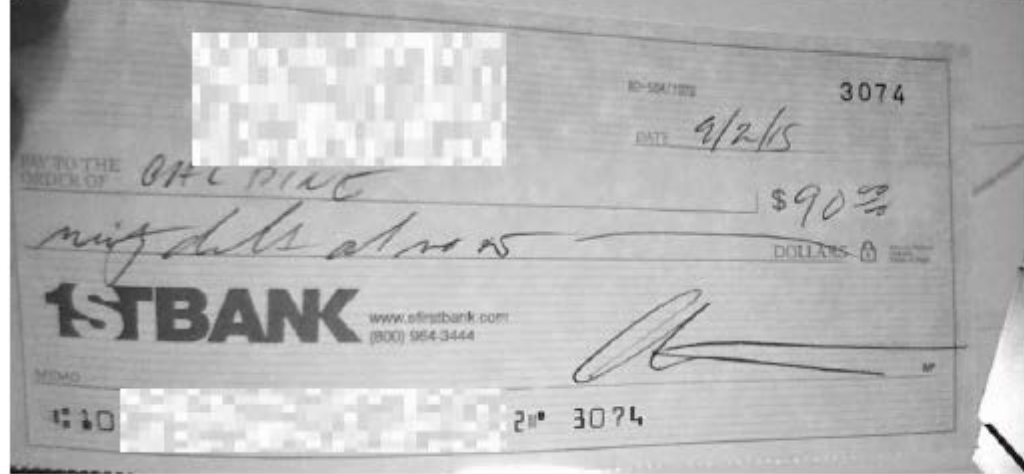

- Not all four corners are  $\bullet$ visible
- Not approved  $\bullet$

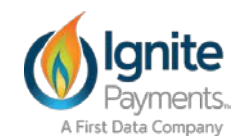

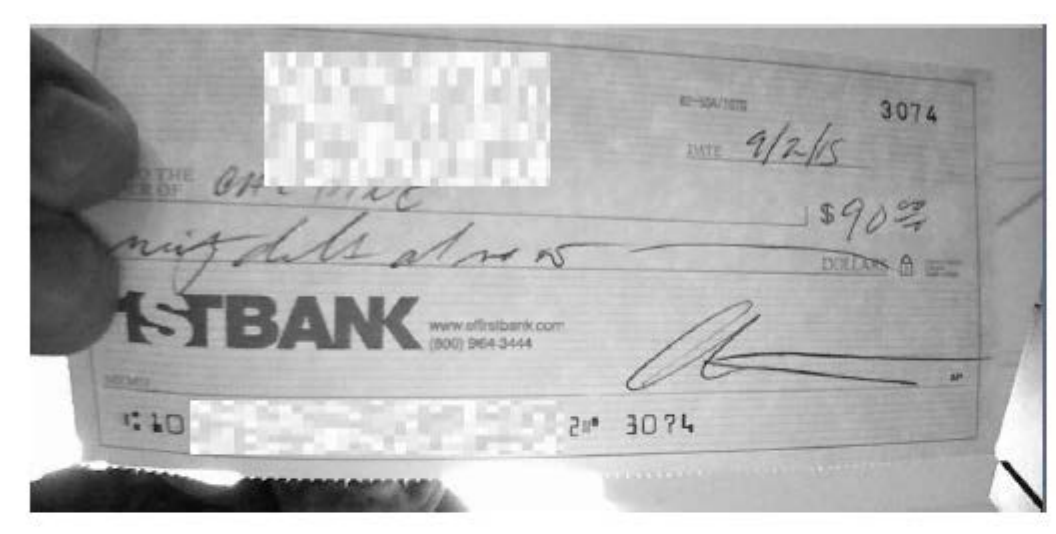

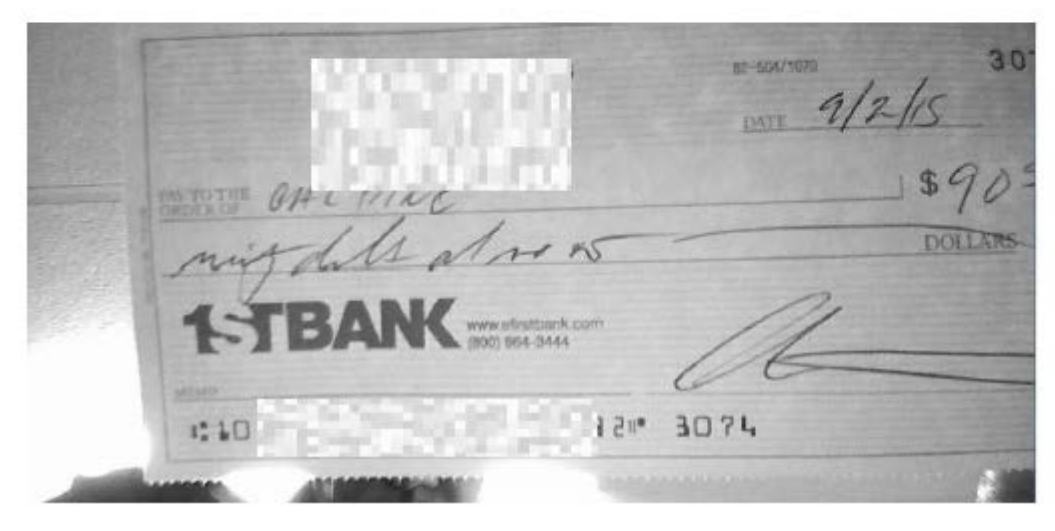

- Various objects in the  $\bullet$ back ground
- Not all four corners are  $\bullet$ visible
- Not approved  $\bullet$

- Various objects in the ٠ back ground
- Not all four corners are ٠ visible
- Not approved

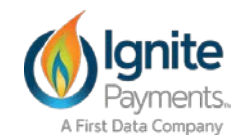

# Considerations to Remember

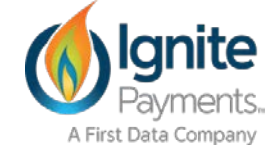

# Important Considerations

Existing TeleCheck Subscriber Number CANNOT be used on TeleCheck App

- When Merchant Downloads TeleCheck App on Clover, they will be walked through setting up a new TeleCheck Account – No Exceptions
	- For a simpler boarding process
	- –An App in the App Market
	- –No paper submissions
	- –No fuss, manual processes
	- For simpler pricing
	- –No monthly fees and a fixed price across all MCC codes and verticals so typically lower than existing ECA warranty accounts
- Merchant will call into Merchant Services at 1-800-366-1054 to cancel their current TeleCheck account (termination fee will not apply)
- Questions on Clover Go: Mobile Check Acceptance (MCA)!

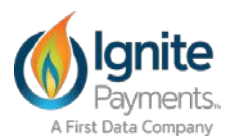

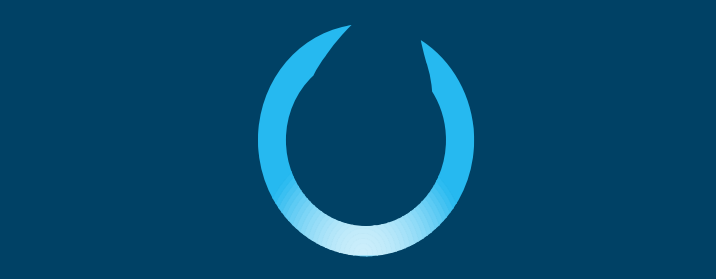